# UIL Academic District Meet Director Setup Procedure on SpeechWire UIL Online Entry System 2024

#### LOGGING IN

To access your UIL District meet management area as the meet director, please navigate to this page in a web browser:

https://manage.speechwire.com/tabroom/login-uil.php

Use the dropdown menu labeled Academics/Speech/LD. Select your meet listed by the **UIL Conference and District numbe**r and then click the "Set tournament" button directly next to that dropdown box.

| <b>SpeechWire</b>                                                                                                    |
|----------------------------------------------------------------------------------------------------|
| tournament services                                                                                                    |
| Log in to manage UIL meets                                                                                                    |
| Select the tournament to log in to                                                                                                    |
| First, please select the tournament that you want to access and click 'Set tournament'                                                                                                    |
| Academics/Speech/LD meet: UIL 1A District 01 Academic Contest  Set tournament                                                                                                    |
| Congress meets: UIL Congress Region 01 Meet  Set tournament                                                                                                    |
| CX meets: UIL 1A District 01 CX Contest ~ Set tournament                                                                                                    |
| Feel free to bookmark this page for quick access to manage your UIL meet!                                                                                                    |
| Not here to manage a UIL meet?                                                                                                    |
| Return to standard login page                                                                                                    |
| Return to home page<br>This tournament is being run using SpeechWire Tournament Services software node12 - <u>www.SpeechWire.com</u> . <u>Terms of use</u> - <u>Privacy and Security Policy</u><br>© 2004-2024 Ben Stewart - All Rights Reserved. SpeechWire version 4.22.000. |

Two boxes will be available, one for the manager's username and one for the manager's password. Enter your login information in the boxes, then click "Log in."

| SpeechWire <sup>™</sup><br>tournament services                                                                   |  |  |
|----------------------------------------------------------------------------------------------------|--|--|
| Return to home page Log in to manage UIL meets Log in                                                            |  |  |
| Selected tournament: UIL 1A District 01 Academic Contest Select another tournament Return to standard login page |  |  |
| Username:                                                                                                    |  |  |
| Password:                                                                                                    |  |  |

Please refer to the meet director information email from SpeechWire to locate your username and password. If you cannot find your username and password, please email <u>academics@uiltexas.org</u> with your name, conference and district number.

## ACTIVATE THE SPEECHWIRE WIZARD

After logging in, you will see a button marked "Activate wizard" or "Start wizard." Click it to begin the setup process.

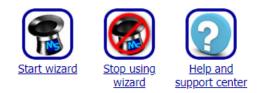

SpeechWire's Setup Wizard will guide you through the initial meet setup, including being able to open your meet for entries.

Notice that at the top and bottom of each page is a link for "Return to home page." No matter which page you are on in SpeechWire, you can always click "Return to home page" to get back to your meet home page without undoing any steps you've already completed.

After you click "Yes, start using wizard," a green box confirms the Wizard has started. Click "Begin using the wizard."

Note the blue bar with text and buttons across the page's upper part. This bar is how you navigate through each step of the Wizard. After you move past this step, it will offer you a Next step button and a Previous step button.

Some pages may not *immediately* see a "Next step" button. If so, you must complete some action on the page to move on (or at least confirm and submit the settings on the page), so please read the text on the page to determine what you need to do.

Click "Next step" in the blue bar in the upper part of the page to move on.

#### TOURNAMENT INFORMATION

SpeechWire will now ask you for basic information about your tournament. Complete the entire page, including the meet director information, meet location contact information, and contest material shipping information (please include a physical shipping address for UPS deliveries – No PO Boxes). Click the "Update tournament information" button when all information is completed. A green bar appears at the top of the page, indicating that your information has been updated. Then click "Next step."

# NUMBER OF ROUNDS PER GROUPING

This page will let you define how many rounds you will hold. Academic events always run with just one round (called Round 1). You can specify which speech events will have prelims and how many rounds of LD you plan to run. Speech events always have a final. Only the rounds you can configure will display boxes you can drop down and edit.

After finishing setup, you can always change these numbers if you need to by clicking "Tournament structure" on the home page, then "Rounds." These options will appear once you finish the Wizard.

Once the indicated rounds are complete, click "Save round numbers" and "Next step."

| Grouping                  | Preliminary<br>round(s) | Elimination<br>round(s) |  |
|---------------------------|-------------------------|-------------------------|--|
| Accounting                | 1 round                 |                         |  |
| Calculator Applications   | 1 round                 |                         |  |
| Computer Applications     | 1 round                 |                         |  |
| Computer Science          | 1 round                 |                         |  |
| Copy Editing              | 1 round                 |                         |  |
| Current Issues and Events | 1 round                 |                         |  |
| Editorial                 | 1 round                 |                         |  |
| Feature Writing           | 1 round                 |                         |  |
| Headline Writing          | 1 round                 |                         |  |
| Informative Speaking      | 1 round 🗸               | 1 (Finals)              |  |
| Lincoln Douglas Debate    | 3 rounds 🗸              | 2 (Semis) 🗸             |  |
| Literary Criticism        | 1 round                 |                         |  |
| Mathematics               | 1 round                 |                         |  |
| News Writing              | 1 round                 |                         |  |
| Number Sense              | 1 round                 |                         |  |
| Persuasive Speaking       | 1 round 🗸               | 1 (Finals)              |  |
| Poetry Interpretation     | 1 round 🗸               | 1 (Finals)              |  |
| Prose Interpretation      | 1 round 🗸               | 1 (Finals)              |  |
| Ready Writing             | 1 round                 |                         |  |
| Science                   | 1 round                 |                         |  |
| Social Studies            | 1 round                 |                         |  |
| Spelling                  | 1 round                 |                         |  |

Save round numbers Return to tournament structure View settin

## NUMBER OF JUDGES PER SECTION

In this step, you will tell SpeechWire how many judges will judge each section of each round in each speech event and LD debate. Prelims of speech and LD often have one judge, although you can use three-judge panels in speech event prelims. Elimination rounds generally have three-judge panels; a 3 should be pre-entered.

| Save judge numbers Return to tournament structure Return to judge menu View |         |         |         |           |       |  |
|-----------------------------------------------------------------------------|---------|---------|---------|-----------|-------|--|
| Grouping                                                                    | Round 1 | Round 2 | Round 3 | Semifinal | Final |  |
| Informative Speaking                                                        | 1       |         |         |           | 3     |  |
| Lincoln Douglas Debate                                                      | 1       | 1       | 1       | 3         | 3     |  |
| Persuasive Speaking                                                         | 1       |         |         |           | 3     |  |
| Poetry Interpretation                                                       | 1       |         |         |           | 3     |  |
| Prose Interpretation                                                        | 1       |         |         |           | 3     |  |

Once you are complete, click "Save judge numbers" and then click "Next step."

## TOURNAMENT SCHEDULE

You will now create your tournament schedule. In the section labeled "Add a timeslot," you will enter each timeslot of your contest and click the round of every event that takes place at that time.

#### **Event abbreviations key:**

| ACCT – Accounting               | LCRIT – Literary Criticism     |
|---------------------------------|--------------------------------|
| CALC – Calculator Applications  | MATH – Mathematics             |
| CMAPP – Computer Applications   | NEWS – News Writing            |
| CMSCI – Computer Science        | NS – Number Sense              |
| COPY – Copy Editing             | PERS – Persuasive Speaking     |
| CIE – Current Issues and Events | POE – Poetry Interpretation    |
| EDIT – Editorial Writing        | PRO – Prose Interpretation     |
| FEAT – Feature Writing          | RW – Ready Writing             |
| HDLN – Headline Writing         | SCI – Science                  |
| INF – Informative Speaking      | SOCS – Social Studies          |
| LD – Lincoln Douglas Debate     | SPEL – Spelling and Vocabulary |

## **Entering Events in Each Time Slot**

NOTE: You will enter all events that begin during that time slot.

- 1. A description is optional. You can put a description of the timeslot in the box provided (something like Set 1, Events starting at 10:00 a.m., Computer Science Written, Extemp Finals, etc.). This is optional and not required.
- 2. Next, enter the date and time the events in this timeslot will begin.
- 3. Then, you will see a row of dropdown boxes under each event abbreviation. Tick the dropdown for all events beginning in that timeslot you are adding.
- 4. Then click "Add timeslot."

As you add each timeslot, they appear in a grid in the **Current tournament schedule** section below. You will see a grid of dropdown boxes indicating when each round of each event is set to begin.

Make sure that you assign every round you will hold of every event to a timeslot, including one for prelims of speech events and one for finals, as well as one for Computer Science Written and one for Computer Science Programming.

Your schedule may look something like this as you begin putting it together. The schedule below indicates that at 9:00 a.m., Current Issues, Number Sense, Poetry, Prose, and Ready Writing will occur. Likewise, at 11:00 a.m., Accounting, Science and Spelling will take place.

| i. |                                                                                                    |  |  |
|----|----------------------------------------------------------------------------------------------------|--|--|
| 2  | irnament schedule                                                                                                    |  |  |
| 24 | SPEECHWIRE WIZARD Tournament timeslot schedule Please use this page to add all necessary schedule timeslots to your tournament. You will also tell SpeechWire when each round of competition of each event is taking place by using this page. Previous step Next step Next step Nex |  |  |
| 3  | SUCCESSI<br>Timeslot updated successfully.                                                                                                    |  |  |
|    | Add a timeslot                                                                                                    |  |  |
|    | One by one, add each timeslot that will be in your tournament by using this form. You should add a timeslot for each time at which some kind of competition will be taking place, and you should also add a timeslot for non-competition events like registration or the awards assembly. For each timeslot, please complete the information below.                                                                                                    |  |  |
|    | Description: ( (optional)                                                                                                    |  |  |
|    | Date: March V 1 V, 2024 V                                                                                                    |  |  |
|    | Start time: 1 · · : 00 · AM ·                                                                                                    |  |  |
|    | SpeechWire needs to know what, if any, competition will take place in this timeslot. If any competition groupings will have a round or prep period in this timeslot, please select the proper round in the table. If no competition will take place during this timeslot, just leave the boxe blank.                                                                                                    |  |  |
|    | ACCT CALC CMAPP CMSCI COPY CIE EDIT FEAT HDLN INF LD LCRIT MATH NEWS NS PERS POE PRO R-W SCI SOCS SPEL                                                                                                    |  |  |
|    |                                                                                                    |  |  |
|    | Click 'Add timeslot' to add this timeslot to your tournament.                                                                                                    |  |  |
|    | Add timeslot                                                                                                    |  |  |
|    | Current tournament schedule The current tournament schedule is listed below. You can make any changes to the competition schedule (which groupings will have their rounds during each timeslot) by using the drop-down menus associated with each timeslot and each event, and then clicking 'Save changes                                                                                                    |  |  |
|    | The Current soundaries source is instead period. The current source is a source on the construction of the current source on the current source on the cur |  |  |
|    | Save changes                                                                                                    |  |  |
|    | Mar. 1, 2024                                                                                                    |  |  |
|    | ACCT CALC CMAPP CMSCI COPY CIE EDIT FEAT HDLN INF LD LCRIT MATH NEWS NS PERS POE PRO R-W SCI SOCS SPEL                                                                                                    |  |  |
|    |                                                                                                    |  |  |
|    | 11:00 AM Rd. 1 × × × × × × × × × × × × × × × × × ×                                                                                                    |  |  |
|    | Don't forget to serve four changes by clicking the button below!                                                                                                    |  |  |
|    | Save changes                                                                                                    |  |  |
| 1  |                                                                                                    |  |  |

Please make sure that your schedule aligns with the UIL conflict pattern.

Once you are done, click "Save changes" at the bottom to save your meet schedule, then click "Next step."

NOTE: You do not have to finalize the schedule; once you complete the Wizard, you can always return to this page by clicking "Timeslots" on the home page.

#### EDIT GENERAL INFORMATION FOR REGISTRATION WEBSITE

When coordinators log in to register entries in your meet, they can view the information you put on this page. This could be information you want to remind coordinators about, such as entry and roster change deadlines, facts about the meet, any information they might need for planning, arrival, holding areas, concessions, food options, etc. You can edit this later; once you complete the Wizard, this page is accessible by clicking "Registration manager" and then "Edit general information." Once done, click "Save general information" and "Next step."

#### UPLOAD FILES FOR REGISTRATION

Here, you can upload files that attending coordinators can download from your meet website. These might include a campus map, a list of area restaurants, etc. There is a cap of 4 MB in size per file.

To upload files, click the link labeled "Click here" to upload files. Click "Choose file," locate the file, and then enter the title of the file and, optionally, a brief description of it. Click "Upload file" to upload it.

You can edit or delete files you have uploaded by clicking on them and then making any changes or clicking "Delete this file" to delete it.

You do not need to upload all the files before moving on – you can always return to this page once you complete the Wizard by clicking "Registration manager" on the home page and then "Upload files."

Once you are done, click "Next step" to continue.

#### **REGISTRATION SETTINGS**

This page lets you manage the registration status and what coordinators can submit and update.

Change the "Overall registration status" to Open if you want to open registration.

Next, use the grid of checkboxes to determine what coordinators can submit/modify. If a checkbox is checked, then the coordinators will be able to submit/modify that information.

Here is what each means:

ADDING ENTRIES: Should coordinators be allowed to submit new entries?

DROPPING ENTRIES: Should coordinators be allowed to drop entries?

ENTRIES' NAMES: Should coordinators be allowed to change the names of students in existing entries?

JUDGES: Should coordinators be allowed to add, drop, or change their judges?

You may allow coaches to submit speech judges depending on how you run judges. For instance, some contests may decide to have schools provide judges for Lincoln Douglas Debate, but the meet might provide judges for other speech events. There's no need to input judges for academic events.

## **Opening and Closing the Entry Process**

If you are ready to open registration, change the Overall registration status to "Open" and check all the boxes (although you might choose not to check Judges if the meet provides all the judges).

Please set your overall registration status using this box: Open 🗸

| Adding entries                                                                             | Dropping entries | Entries' names |  |  |
|--------------------------------------------------------------------------------------------|------------------|----------------|--|--|
| Whether the team will attend                                                               | Judges           |                |  |  |
| Update settings Return to control panel Return to registration manager Return to home page |                  |                |  |  |

Click "Update settings" and then click "Next step".

## THAT'S ALL FOR NOW!

That's the end of the initial setup; assuming you opened registration, coordinators can now begin entering contestants into the meet.